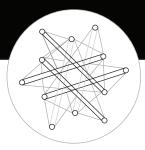

## Participation Designs™

## Lamp Setup Instructions

The new lamp(s) should be charged for 4 hours using the provided micro-usb cable. The lamp can be controlled by either the push button or the app during charging. The LED will turn RED during charging, and GREEN once charging is complete.

## Configuring the Light Sticks lamp:

- 1. **Download** the App from the Apple App Store or the Google Play Store
  - Click on the link in the Email Invitation.
  - iPhone users will need to first install the "Test Flight" App on their phone.
- 2. **Reset the Lamp** to prepare it for pairing to the App.
  - Press the Red Button underneath the lamp for 12 seconds.
- 3. **Scan for new Lamp(s)** in the App Press the "Scan" button.
  - The App Scan button will say "Scanning".
  - LED will flash BLUE briefly when a connection is made.
- 4. Name the Lamp
  - Once a connection is made, the "Name Lamp" page appears.
- 5. Lamp Controls
  - Select individual lamps by clicking on the circle in the upperleft corner of its icon. You may select multiple lamps this way, or select "**All Lamps**" to control all connected lamps simultaneously.
  - Lighting level is controlled with the **Off/Low/Medium/High** buttons, or the **Brightness Slider**.
  - **Party Mode On** causes selected lamps to flash on/off until **Party Mode Off** (or another mode) is selected.
  - **Touchdown** mode flashes on/off briefly, then returns to the previous mode.
- 6. **Reconnecting to the Mesh** when returning to the App.
  - Hit the Connect Icon < in the upper-right corner of the screen.

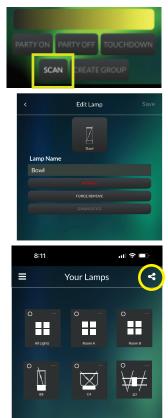

SCAN CREATE GROUP